# **Dedicated Server**

### **Wie kann ich einen Reset meines dedizierten Servers durchführen?**

### **Inhaltsverzeichnis**

- Erklärung
- Neustart
- Hinweis

## **Erklärung**

Bei allen Servern die wir Ihnen bereitstellen, ist ein Reboot-Interface verbaut, welches Ihnen die Möglichkeit gibt, Ihren Server 24/7 kostenlos zu resetten.

## **Neustart**

Melden Sie sich im zentralen Kundenmanagement (ZKM) an, und wählen den gewünschten Server unter "Dedicated Root-Server" oder "vServer Management" aus.

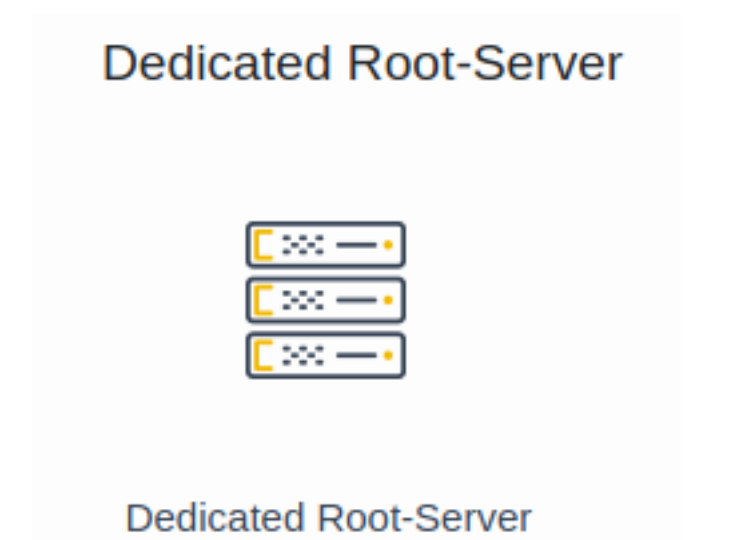

Wählen Sie nun den entsprechenden Serververtrag aus.

# **Dedicated Server**

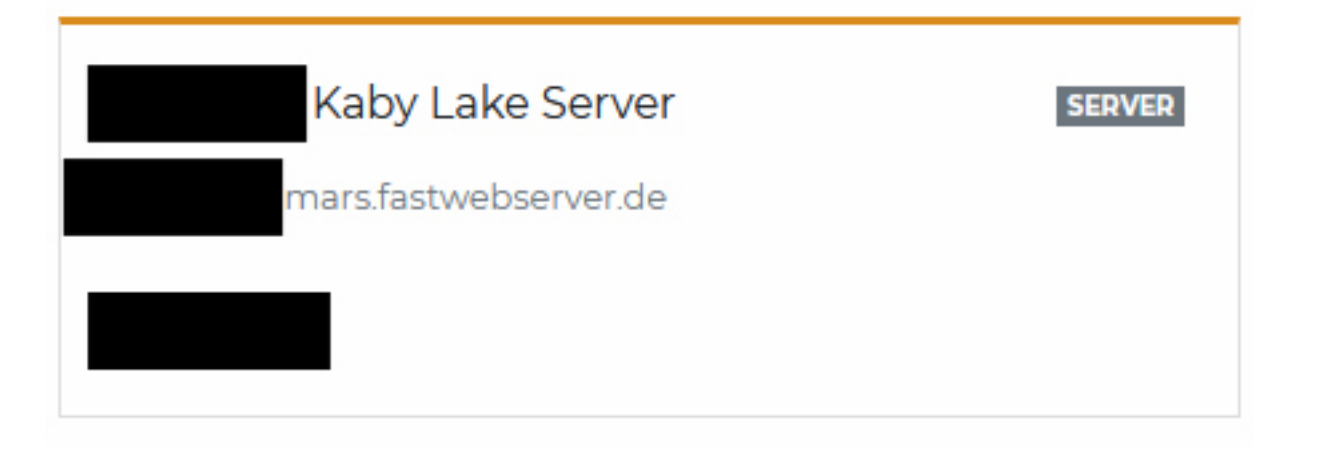

Nun können Sie den Server mit dem Butten "Neustart" oben rechts neustarten.

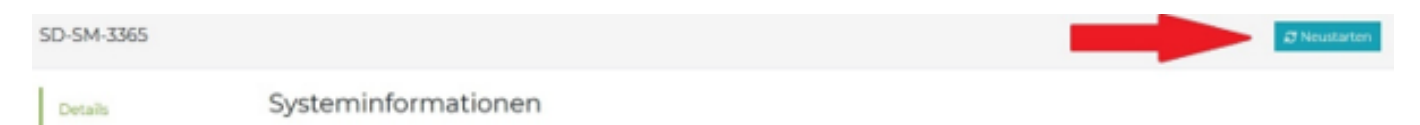

Nachdem Sie die Rückfrage mit "Ja" bestätigt haben, wird der Reboot-Auftrag umgehend ausgeführt.

#### **Hinweis**

Beachten Sie, dass der Server nach erfolgtem Reboot 15 - 30 Minuten nicht erreichbar sein kann, da Ihr Serversystem nach langer Onlinezeit automatisch eine Dateisystemprüfung (fsck) durchführt. Je nach Festplattenbelegung und Größe kann dieser Vorgang eine Weile dauern.

Sofern Sie über ein integriertes Remote Management verfügen, haben Sie ebenfalls dort die Möglichkeit, Ihren Server neuzustarten.

Eindeutige ID: #1129 Verfasser: Bettina Brauer Letzte Änderung: 2023-08-10 11:44